## Hirata

# HARL-U2 Communication Specifications

Before using this product, read this manual thoroughly to fully understand its specifications, performance, and operating procedures. Keep this manual handy so that you can consult it whenever necessary.

Robotics Division, HIRATA Corporation 1016-6 Kusuno, Kumamoto Tel: 096-245-1333 Fax: 096-245-0816

## TABLE OF CONTENTS

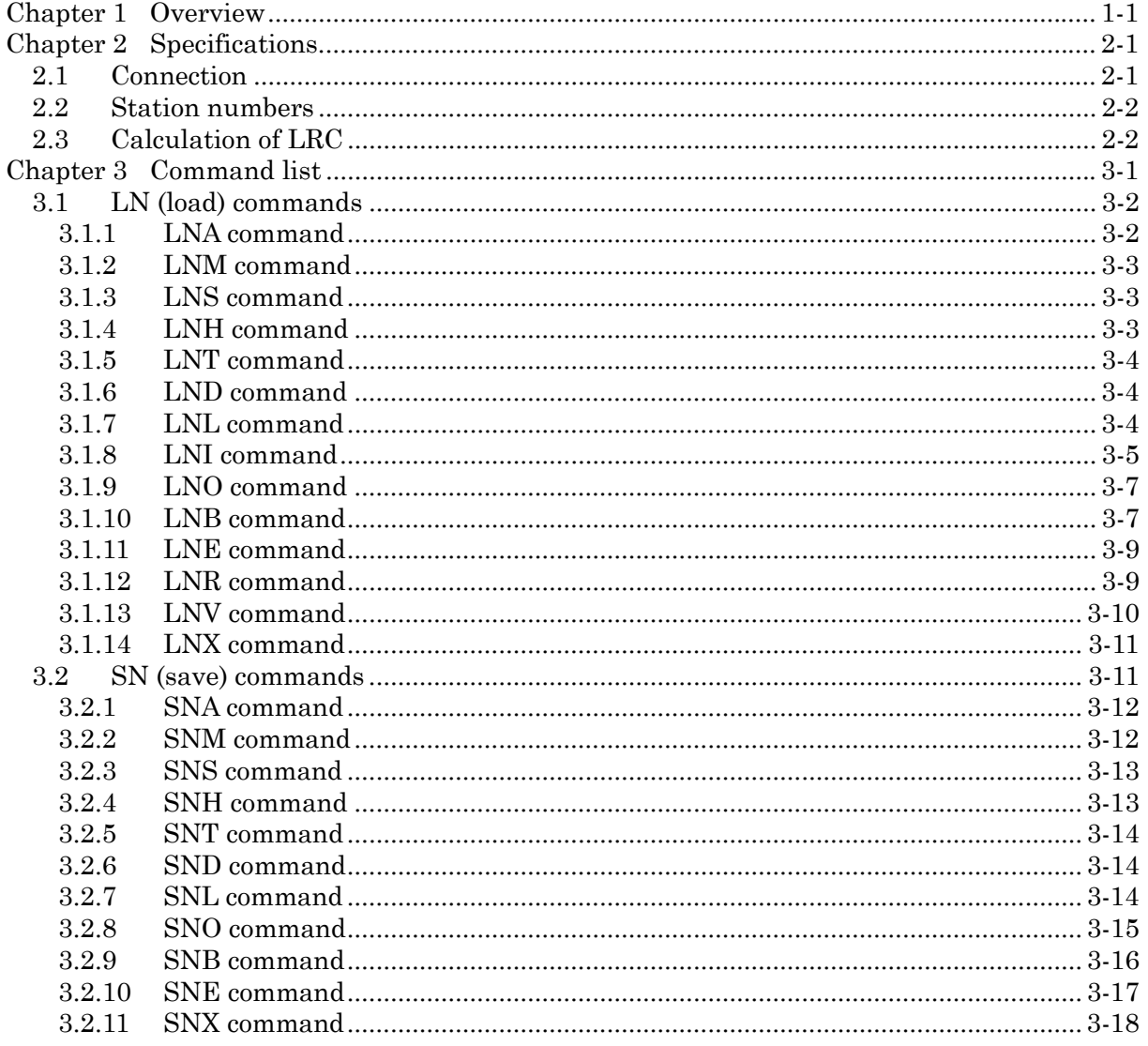

## <span id="page-2-0"></span>Chapter 1 Overview

This manual presents descriptions of the communication commands exclusive to the HARL-U2. For descriptions of any other items not covered in this manual, refer to the manual for the HRCS-R3.

## <span id="page-3-0"></span>Chapter 2 Specifications

## 2.1 Connection

On the HNC-58 series controller, the following type of connector is used for the serial port. The following shows pin configuration and connection to an external device such as a personal computer.

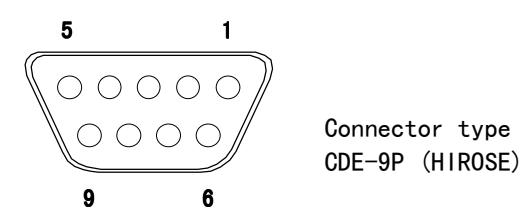

#### Pin configuration and connection to a personal computer

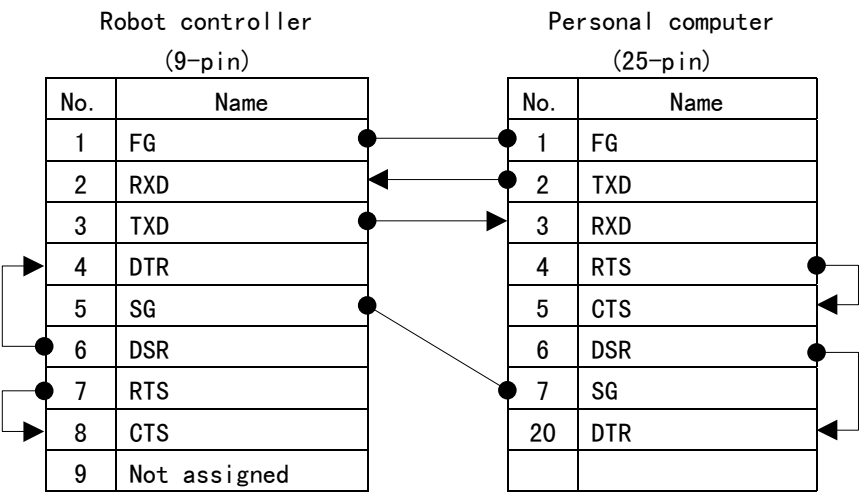

\*FG is connected to the cable shield.

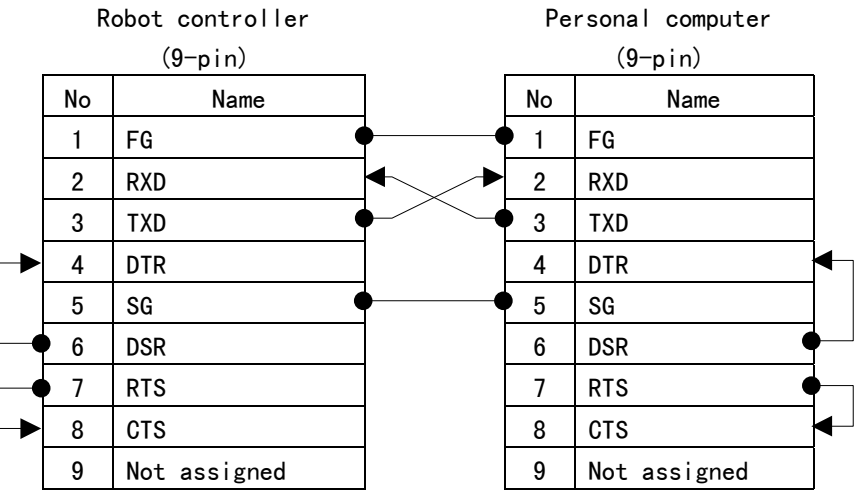

\*FG is connected to the cable shield.

## <span id="page-4-0"></span>2.2 Station numbers

The HNC-58 series requires a station number to be specified at the beginning of transmit data. Station numbers can be set by SYSTEM GENERATION  $\rightarrow$ MAINTENANCE  $\rightarrow$  MAINTENANCE DATA  $\rightarrow$  STATION NO. For a detailed procedure for setting station numbers, refer to the 580 Series Controller Teach Pendant Operation Manual. When the HNC receives data, it checks the station number contained and gives a command to the robot to which the same station number is assigned. If the HNC cannot find a robot with the same station number, it returns no data. Default station numbers are:

- Robot  $1 \t 1$
- Robot 2  $\qquad$  2
- Robot  $3$  3
- Robot 4  $4$

The following figure shows an example of transmit data when a station number is 1. The [NO] in figures thereafter shows a station number.

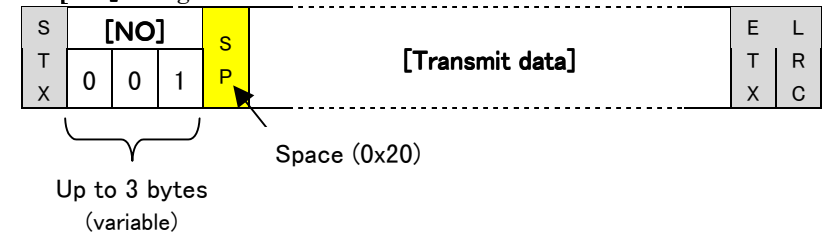

The data sent back from the HNC also contains a station number. The following is an example of return data when a station number is 1.

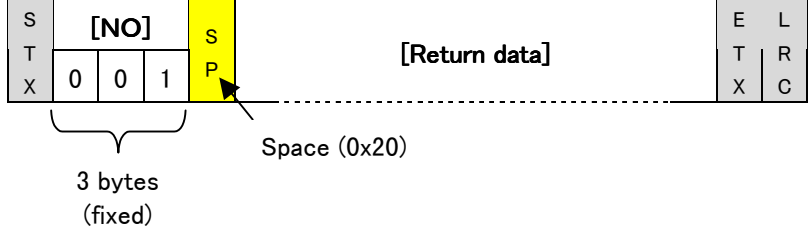

## 2.3 Calculation of LRC

LRC is set by calculating the range from the character after STX through ETX.

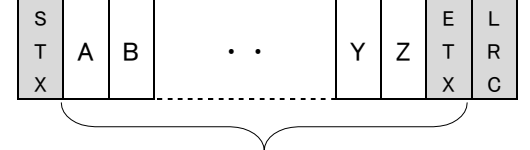

Range of LRC calculation

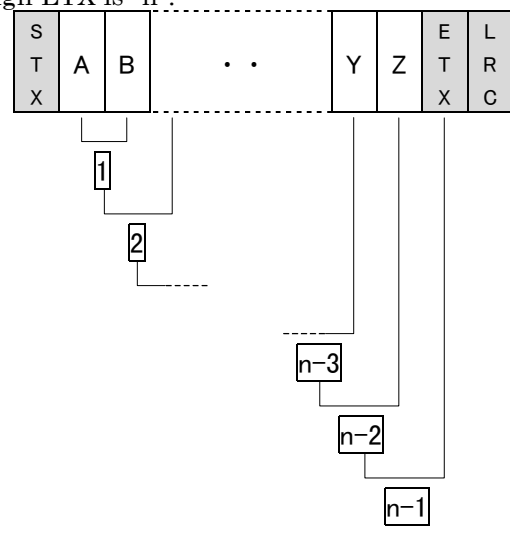

For example, when the number of characters from the character after STX through ETX is "n":

- (1) Perform an XOR operation on the first character of transmit data 'A' and the second character 'B.'  $-$  |1|
- (2) Perform an XOR operation on the operation result  $\lceil \cdot \rceil$  and the third  $character. - 2$
- ・・
- ・・
- (n-1) Perform an XOR operation on the operation result  $\vert n-2\vert$  and the last (n'th) character 'ETX.' ― n-1
- (n) The obtained result  $\boxed{n-1}$  is LRC.

The following is a truth table of XOR operations for reference.

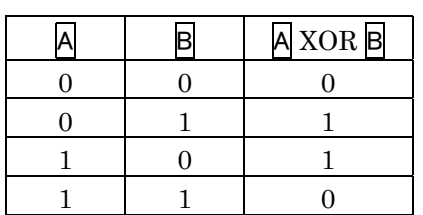

 $XOR$  (  $\overline{A}$  XOR  $\overline{B}$  )

## <span id="page-6-0"></span>Chapter 3 Command list

- ・ LN (load) commands
- ・ SN (save) commands

#### List of commands for HARL-U2 only

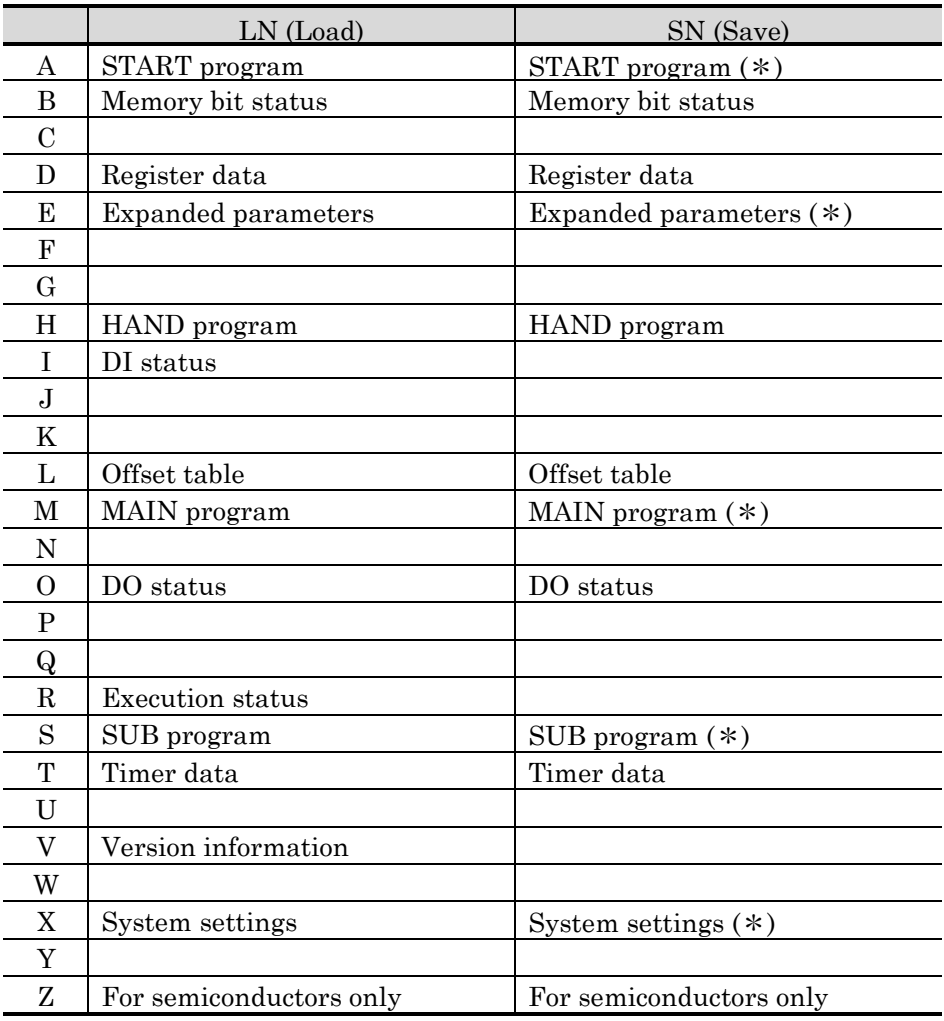

#### (\*) Do not execute this command during automatic operation. It may cause the failure of a robot and/or its peripheral equipment.

## <span id="page-7-0"></span>3.1 LN (load) commands

- 1. LN commands read the following information from the robots.
	- ・ program
		- ・ status of DI/DO or memory bit
		- ・ timer value
		- ・ data
		- ・ offset table data
		- ・ program information
- 2. When a robot is under abnormal conditions and is unable to return data normally, it sends "E" +  $[Status]$  instead of data, in order to indicate the occurrence of error.

For details on the [Status], refer to the manual for the HRCS-R3.

#### 3.1.1 LNA command

#### 【Function】

Reads the a specified step in the START program.

#### 【Transmit data format】

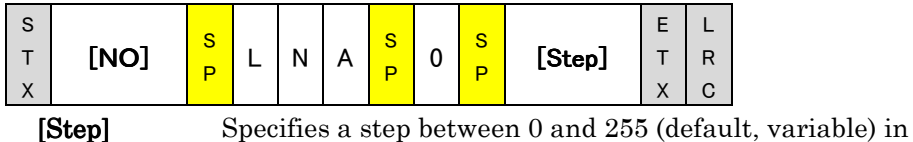

the START program.

#### 【Return data format】

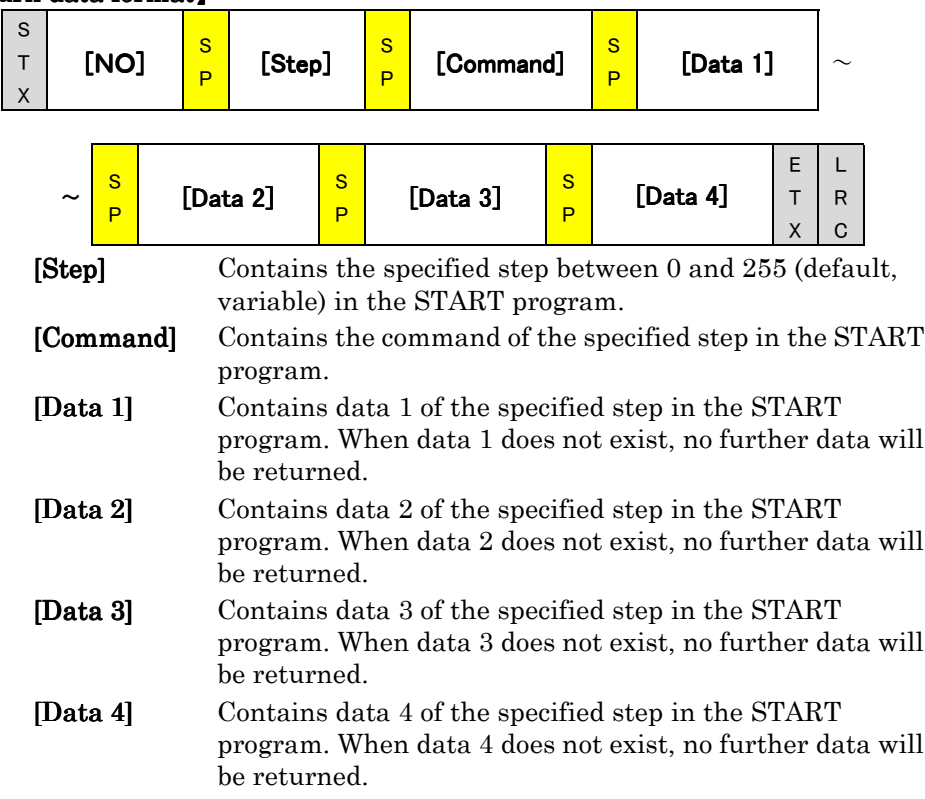

#### <span id="page-8-0"></span>【Description】

When the specified step is invalid, " $E$ " + [Status] will be returned instead of data, in order to indicate the occurrence of error.

For details on the [Status], refer to the manual for the HRCS-R3.

![](_page_8_Figure_4.jpeg)

#### 3.1.2 LNM command

#### 【Function】

Reads a specified step in the specified MAIN program.

![](_page_8_Figure_8.jpeg)

[Step] Specifies a step between 0 and 255 (default, variable) in the MAIN program.

#### 【Return data format】

![](_page_8_Figure_11.jpeg)

variable) in the MAIN program.

- [Command] Contains the command of the specified step in the MAIN program.
- [Data 1] Contains data 1 of the specified step in the MAIN program. When data 1 does not exist, no further data will be returned.
- **[Data 2]** Contains data 2 of the specified step in the MAIN program. When data 2 does not exist, no further data will be returned.
- [Data 3] Contains data 3 of the specified step in the MAIN program. When data 3 does not exist, no further data will be returned.
- [Data 4] Contains data 4 of the specified step in the MAIN program. When data 4 does not exist, no further data will be returned.

#### 【Description】

When the specified step is invalid, " $E$ " + [Status] will be returned instead of data, in order to indicate the occurrence of error.

#### 3.1.3 LNS command

Reads a specified step in the specified SUB program. Refer to the section of LNM command.

#### 3.1.4 LNH command

Reads a specified step in the specified HAND program. Refer to the section of LNM command.

#### <span id="page-9-0"></span>3.1.5 LNT command

#### 【Function】

Reads the data of a specified timer.

#### 【Transmit data format】

![](_page_9_Figure_5.jpeg)

[No.] Specifies a timer number between 0 and 15 (variable).

#### 【Return data format】

![](_page_9_Figure_8.jpeg)

[Data] Contains the data between 0.00 and 9.99 (variable) of the specified timer.

#### 【Description】

When the specified timer is invalid, " $E$ " + [Status] will be returned instead of data, in order to indicate the occurrence of error.

#### 3.1.6 LND command

#### 【Function】

Reads the data of a specified register.

#### 【Transmit data format】

![](_page_9_Figure_16.jpeg)

[No.] Specifies a register number between 0 and 15 (variable).

#### 【Return data format】

![](_page_9_Figure_19.jpeg)

[Data] Contains the data between 0000 and 9999 (variable) of the specified register.

#### 【Description】

When the specified register is invalid,  $E^*$  + [Status] will be returned instead of data, in order to indicate the occurrence of error.

#### 3.1.7 LNL command

#### 【Function】

Reads the data of the specified offset table.

#### 【Transmit data format】

![](_page_9_Picture_385.jpeg)

[No.] Specifies an offset table number between 0 and 99 (variable).

![](_page_10_Picture_343.jpeg)

#### <span id="page-10-0"></span>【Return data format】

#### 【Description】

When the specified offset table is invalid, " $E$ " + [Status] will be returned instead of data, in order to indicate the occurrence of error.

#### 3.1.8 LNI command

#### 【Function】

Reads the status of a specified DI signal.

#### 【Transmit data format 1】

![](_page_10_Figure_9.jpeg)

#### 【Transmit data format 2】

![](_page_11_Figure_2.jpeg)

[No.] Specifies a DI signal port number between 0 and 31 (variable).

【Return data format 2】

![](_page_11_Figure_5.jpeg)

[MM] Contains the status between 0 and 255 (decimal number, variable) of the specified DI signal port.

#### 【Description】

The following table shows the correspondence of signals and ports.

![](_page_11_Picture_246.jpeg)

For example, in the case of port D00, it consists of eight bits from bit 0 through bit 7, and [MM] shall be set based on the relationship shown below.

![](_page_12_Picture_361.jpeg)

#### <span id="page-12-0"></span>3.1.9 LNO command

#### 【Function】

Reads the status of a specified DO signal.

#### 【Transmit data format 1】

![](_page_12_Figure_7.jpeg)

[No.] Specifies a DO signal bit number between 0 and 255 (variable).

【Return data format1】

![](_page_12_Figure_10.jpeg)

[N] Contains the status of the specified DO signal bit by 0 (OFF) or 1 (ON).

#### 【Description】

#### 【Transmit data format 2】

![](_page_12_Figure_14.jpeg)

(variable).

#### 【Return data format 2】

![](_page_12_Picture_362.jpeg)

[MM] Contains the status between 0 and 255 (decimal number, variable) of the specified DO signal port.

For the correspondence of signals and ports, refer to the section of LNI command.

#### 【Description】

#### 3.1.10 LNB command

#### 【Function】

Reads the status of a specified memory bit.

#### 【Transmit data format1】

![](_page_13_Figure_2.jpeg)

[No.] Specifies a memory bit number between 256 and 383 (variable).

【Return data format 1】

![](_page_13_Figure_5.jpeg)

[N] Contains the status of the specified memory bit by 0 (OFF) or 1 (ON).

#### 【Description】

#### 【Transmit data format 2】

![](_page_13_Figure_9.jpeg)

[No.] Specifies a memory port number between 0 and 15 (variable).

#### 【Return data format 2】

![](_page_13_Picture_320.jpeg)

#### 【Description】

[MM] Contains the status between 256 and 383 (decimal [MM] number, variable) of the specified memory port.

The following table shows the correspondence of bits and ports.

![](_page_13_Picture_321.jpeg)

#### <span id="page-14-0"></span>3.1.11 LNE command

#### 【Function】

Reads expanded parameters.

![](_page_14_Figure_4.jpeg)

#### 3.1.12 LNR command

#### 【Function】

Obtains the status, program type, program number, and step in execution on each task from task 0 through task 4.

#### 【Transmit data format】

![](_page_14_Picture_288.jpeg)

![](_page_15_Figure_1.jpeg)

#### <span id="page-15-0"></span>【Return data format】

![](_page_15_Figure_3.jpeg)

#### 【Function】

Obtains the version information of the HARL-U2.

![](_page_15_Figure_6.jpeg)

#### <span id="page-16-0"></span>3.1.14 LNX command

#### 【Function】

Reads the program information set in the HARL-U2.

![](_page_16_Figure_4.jpeg)

#### 【Description】

## 3.2 SN (SAVE) commands

- 1. SN commands write the following information into the robots.
	- ・ program
	- ・ status of DI/DO or memory bit
	- ・ timer value
	- ・ data
	- ・ offset table data
	- ・ program information
- 2. When a robot is under abnormal conditions and it is impossible to write data normally, it returns " $E$ " + [Status].

For details on the [Status], refer to the manual for the HRCS-R3.

<span id="page-17-0"></span>![](_page_17_Figure_1.jpeg)

#### 3.2.2 SNM command

(\*) Do not execute this command during automatic operation. It may cause the failure of a robot and/or its peripheral equipment.

#### 【Function】

Writes a statement on a specified step of a MAIN program.

<span id="page-18-0"></span>![](_page_18_Figure_1.jpeg)

【Description】

#### 3.2.3 SNS command

(\*) Do not execute this command during automatic operation. It may cause the failure of a robot and/or its peripheral equipment.

Writes a statement on a specified step of a specified SUB program. Refer to the section of SNM command.

#### 3.2.4 SNH command

(\*) Do not execute this command during automatic operation. It may cause the failure of a robot and/or its peripheral equipment.

Writes a statement on a specified step of a specified HAND program. Refer to the section of SNM command.

#### <span id="page-19-0"></span>3.2.5 SNT command

#### 【Function】

Writes the data of a specified timer.

![](_page_19_Figure_4.jpeg)

### 3.2.6 SND command

#### 【Function】

Writes the data of a specified register.

![](_page_19_Picture_290.jpeg)

![](_page_19_Figure_9.jpeg)

#### 3.2.7 SNL command

#### 【Function】

Writes the data of a specified offset table.

<span id="page-20-0"></span>![](_page_20_Picture_277.jpeg)

### 3.2.8 SNO command

#### 【Function】

Writes the status of a specified DO signal.

#### <span id="page-21-0"></span>【Transmit data format 1】

![](_page_21_Figure_2.jpeg)

(variable). [N] Sets the status of the specified DI signal bit by 0 (OFF) or 1 (ON).

【Return data format 1】

![](_page_21_Figure_5.jpeg)

#### 【Transmit data format 2】

![](_page_21_Figure_7.jpeg)

【Return data format 2】

![](_page_21_Picture_408.jpeg)

#### 【Description】

For the correspondence of bits and ports, refer to the section of LNI command.

#### 3.2.9 SNB command

#### 【Function】

Writes the status of a specified memory bit.

#### 【Transmit data format 1】

![](_page_21_Figure_16.jpeg)

#### 【Return data format 1】

![](_page_21_Picture_409.jpeg)

#### <span id="page-22-0"></span>【Transmit data format 2】

![](_page_22_Figure_2.jpeg)

[MM] Sets the status of the specified memory port by a number between 0 and 255 (decimal number, variable).

![](_page_22_Figure_5.jpeg)

![](_page_22_Figure_6.jpeg)

#### 【Description】

For the correspondence of bits and ports, refer to the section of LNB command.

#### 3.2.10 SNE command

(\*) Do not execute this command during automatic operation. It may cause the failure of a robot and/or its peripheral equipment.

#### 【Function】

Writes expanded parameters.

![](_page_22_Figure_13.jpeg)

<span id="page-23-0"></span>![](_page_23_Figure_1.jpeg)

#### 3.2.11 SNX command

(\*) Do not execute this command during automatic operation. It may cause the failure of a robot and/or its peripheral equipment.

#### 【Function】

Writes program information for the HARL-U2.

#### 【Transmit data format】

![](_page_23_Figure_7.jpeg)

Program configuration MUST be set before writing a program. If you should change program configuration, programs made will be broken.